## **TStretchPanel Component ver 1.02 Copyright © 1995, 1996 Beond Technology Corp. All rights reserved.**

## **Description**

TStretchPanel is a Delphi component which resizes any control placed on it (and the controls' fonts too.). It inherits all properties from the standard TPanel supplied with Delphi and adds 5 more: *Anchors*, *KeepAspect*, *MinDimension*, *StretchControls*, and *StretchFonts*. See the help for information regarding these properties.

## **This version contains both 16 and 32 bit DCU components for Delphi 1 and 2**

The 32 bit version *will not work* with Windows 3.x nor with versions of Delphi prior to 2.0. The 16 bit version will compile in Delphi 1 and the resulting application will run under Win95 as a 16 bit app.

The name of the components are the same for both 16 and 32 bit versions, so you must have separate directories for them. (I have set up a LIB 16 and LIB 32 directory for keeping my Delphi components straight and my lib directory count down.)

# **What's New in Version 1.02**

This is a maintenance/bug fix release for the 16 bit version and a distribution of the 32 bit version.

Bugs fixed:

1. When a form was shrunk to minimum size (e.g. only a title bar), sometimes fonts would become huge upon enlarging the form. *Fonts now size properly even when the form containing a StretchPanel has its area shrunk to zero.*

2. If a StretchPanel was vertically stretched in small increments many times, fonts would not change size even though the form got very tall or very short. *Fonts now shrink or grow correctly no matter how the StretchPanel is resized.*

## **Help Installation Instructions**

1. Close Delphi (a good reason to install help first).

### *16 Bit*

- 2. Copy TSTRETCH.HLP to \DELPHI\BIN
- 3. Copy TSTRETCH.KWF to \DELPHI\HELP

### *32 Bit*

- 2. Copy TSTRETCH.HLP to \DELPHI 2.0\HELP
- 3. Copy TSTRETCH.KWF to \DELPHI 2.0\HELP
- 4. Run the Help File Installer Select File | Open

*16 Bit* Open \DELPHI\BIN\DELPHI.HDX

*32 Bit*

Open \DELPHI 2.0\BIN\DELPHI.HDX

Select Keywords | Add Keyword File... or press the + button Select \DELPHI 2.0\HELP\TSTRETCH.KWF [N.B. I had to initially tell the Help Installer where to find all the Delphi 2.0 KWFs.]

5. Select File/Save

You will receive an error if DELPHI.HDX is read-only.

## **Component Installation Instructions**

1. Copy the following files to your Component Directory (\DELPHI\LIB or another that you have created):

TSTRETCH.DCR

TSTRETCH.DCU

If you are installing over TStretchPanel version 1.0, you only need to replace the .DCU file with the new one.

2. Install the component: Start Delphi

#### *16 Bit*

Select Options/Install Components

#### *32 Bit*

Select Component/Install

Click Add Click Browse Change to your Component Directory Add the TSTRETCH.DCU module

### **Installing Run Time version over Demo version**

1. Remove the design only component:

- Start Delphi Select Options/Install Select Tstretch in the "Installed Units" list Click Remove Press OK Wait while component library is rebuilt
- 2. Delete TSTRETCH.DCU from your component library directory.
- 3. Unzip the run-time TSTRETCH.DCU to your component directory. (Check file size/date information below to be sure you are installing the right files.)
- 4. Follow directions under 2. in Component Installation Instructions above.
- 5. If you have compiled the example or another program, you must rebuild them with the newly installed component.

Note: Source code is not included with Run Time version.

### **File Information**

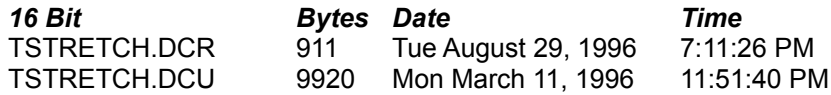

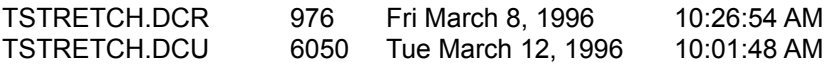

## **Example Form**

STRETCHD.PAS and STRETCHD.DFM are files for an example form using TStretchPanels (project file is STRETCH1.DPR). The example consists solely of 2 TStretchPanels with various controls placed on them. The Stretchy1 panel is left aligned to the form; it and its controls only stretch vertically. Stretchy2 is client aligned so it (& controls) stretches both vertically and horizontally. Note that fonts only stretch with respect to vertical resizing of a TStretchPanel.

## **Application Information**

**Screen Resolution:** If using TStretchPanel to eliminate screen resolution problems, design your form to initially display for VGA (640x480) resolution. Then if a user makes it bigger all is OK. If you go the other way and an app starts with a size bigger than the available screen, Windows resizes the main form window but the TStretchPanel within it never gets a Resize event. This causes the controls in the panel to be bigger than the panel initially and you can not recover from this startup problem.

**Nesting:** TStretchPanels can be nested, but the result is sometimes unpredictable.

**Grandchildren:** Only a TStretchPanel's component *children* are stretched, not grandchildren. For example, if you place a TEdit in a TPanel then place the TPanel in a TStretchPanel, the TPanel will change size in proportion to its parent but the TEdit will *not* change size. This is a situation where you may wish to try nesting TStretchPanels, but be sure to test thoroughly.

### **Design Only version**

If your TStretchPanel only stretches when Delphi is running, you can get the fully functional version from CompuServe's shareware forum (GO SWREG and get registration number 7621 or search for STRETCH) or from:

Beond Technology Corp. 15370 W. Cherrywood Lane Libertyville, IL 60048-1435

CompuServe: 76640,2664 Internet: brianlow@mcs.com

Cost is \$26.00(US) [\$24.00 + \$2.00 S/H via e-mail]. Cost may change without notice.

#### **License**

This component is licensed for use by one person per purchase. If more than one person uses TStretchPanel for application development, a license must be purchased for each additional person. The licensed user may use the TStretchPanel in any number of applications. No limit is placed on how many applications nor how many copies of each application may be created.

#### **Limited Warranty**

Because you can completely evaluate it before you buy it, this software has no warranty whatsoever. This non–warranty is in lieu of any other warranty, expressed or implied, including the implied warranties of merchantability and fitness for a particular purpose. In no event will Beond Technology Corp. be liable to the purchaser or his/her/its assignees for damages, including any loss of profits, lost savings, or other incidental or consequential damages arising out of the use of or inability to use the software.

### **Support**

Historically, this component has not required much support...if you find a real bug, e-mail me. If you want a modified version and are willing to pay for development, e-mail me. If you have questions, READ THE HELP FIRST! Then e-mail me.